# **Contents**

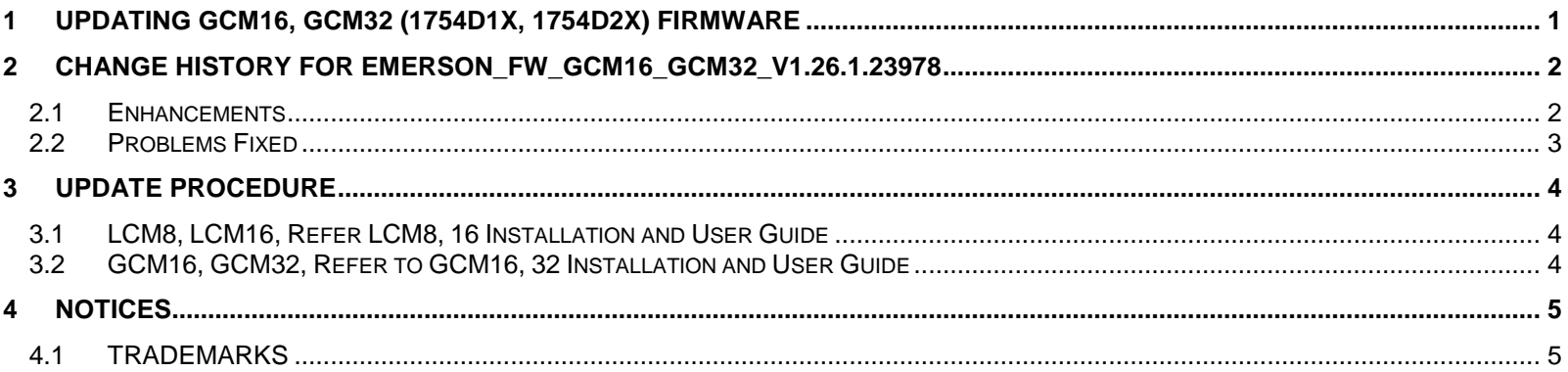

## <span id="page-0-0"></span>**1 UPDATING GCM16, GCM32 (1754D1X, 1754D2X) FIRMWARE**

Visit http://www.ibm.com/support/ and download the latest FLASH firmware. Save the FLASH upgrade file to the appropriate directory on the TFTP server.

## **To upgrade the switch firmware:**

1. From the side navigation bar, select **Unit View > Appliance > Overview** to open the Unit Overview window.

- 2. Click **Upgrade Firmware** to open the Upgrade Appliance Firmware.
- 3. Select one of the following options from which to load the firmware file: **File System**,

## **TFTP**, **FTP**, or **HTTP**.

**NOTE:** The File System option is only available on the remote OBWI

4. If you selected File System, select **Browse** to specify the location of the firmware upgrade file.

-or-

.

If you selected TFTP, enter the Server IP Address and Firmware File you wish to load.

-or-

If you selected FTP or HTTP, enter the Server IP Address and Firmware File you wish

to load, as well as the User Name and User Password.

## 5. Click **Upgrade.**

After the Flash memory is reprogrammed with the upgrade, the switch performs a soft reset, which terminates all CO cable sessions. A target device experiencing a CO cable firmware update may not display, or may display as disconnected. The target device will appear normally when the Flash update is completed.

**Attention:** Disconnecting a CO cable during a firmware update or cycling power to the target device will render the module inoperable and require the CO cable to be returned to the factory for repair.

## <span id="page-1-0"></span>**2 CHANGE HISTORY FOR EMERSON\_FW\_GCM16\_GCM32\_V1.26.1.23978**

**NOTE:** Firmware updates to 1.20.0.x and higher are NOT reversible to firmware versions earlier than 1.20.0.x!

## <span id="page-1-1"></span>**2.1 ENHANCEMENTS**

## **-Version 1.26.1.23978**

- 1.18 OpenSSL has been updated for "POODLE"
- 1.17 Increased the length of the public key used in the SSL certificate from 512 bits to 1024 bits
- 1.16 Improved product security

### **- Version 1.20.20.23447**

1.15 There are no enhancements in this version

## - **Version 1.20.11.23039**

1.14 There are no enhancements in this version

## **- Version1.20.0.22575**

1.13 Added Support for the Virtual Media Conversion Option G3 Cable

### **-Version 1.18.0.22011**

1.12 Local Port User Interface Improvements – user interface modified to add filtering, paging, and screen navigation options that will improve the speed and flexibility of how a user can select and move from one target device to another using the local port.

- 1.11 FIPS 140-2 Support
- 1.10 Google Chrome Version 19 and higher browser support
- 1.9 Internet Explorer 9 browser support
- 1.8 Mozilla Firefox Version 10 and higher browser support
- 1.7 OBWI and Local Port user interfaces will display the appropriate USB speed setting
- 1.6 Virtual Media mapping of ISO images on Windows 2008 targets

## **-Version 1.10.18.20468**

1.5 Increased the length of the public key used in the SSL certificate from 512 bits to 1024 bits. The firmware upgrade will automatically result in a certificate with a fixed length of 1024 bits.

1.4 Improved the randomization mechanism used to seed the SSL certificate generation algorithm.

## **- Version1.10.10.18462**

1.3 SSLv2 and weak ciphers are disabled by default

#### **-Versions 1.4.5.15701**

1.2 There are no enhancements in the version

### **-Version 1.4.2.15036**

1.1.Initial release.

## <span id="page-2-0"></span>**2.2 PROBLEMS FIXED**

#### **-Version 1.26.1.23978**

2.20 OpenSSL has been updated for "POODLE"

### **- Version 1.20.20.23447**

2.19 Fixed Product DB Record 37809: Cross-site scripting non-persistent

- 2.18 Fixed Product DB Record 37808: Authenticated user reading arbitrary files
- 2.17 Fixed Product DB Record 37807: Remote code execution

### **- Version 1.20.11.23039**

2.16 Java 7 Update 51 blocking KVM and Serial sessions

### **- Version 1.20.0.22575**

- 2.15 IBM\_06\_27\_13 487234-277017755 security vulnerability using ping.php
- 2.14 Corrected trap MIB file to use "IBMGCM"

## **2.13 Upgraded Error Correction Code (ECC) NAND Flash Implementation which results in firmware updates to 1.20.0 and higher are NOT reversible to firmware versions earlier than 1.20.0!**

### **-Version 1.18.0.22011**

2.12 BREAK command in OBWI serial session viewer not transmitted to target

## **-Version 1.10.18.20468**

2.11 Increased the length of the public key used in the SSL certificate from 512 bits to 1024 bits. The firmware upgrade will automatically result in a certificate with a fixed length of 1024 bits.

2.10 Improved the randomization mechanism used to seed the SSL certificate generation algorithm.

### **- Version1.10.10.18462**

- 2.9 Local Port cannot log in when units are in secure mode
- 2.8 Port 16 video instability issue

2.7 NAND flash boot issue - Error Correction Code (ECC) implemented to detect and correct small number of possible defects

2.6 Pressing PrintScreen fails to invoke Local Port OBWI

2.5 User Administrator are no longer able to view the appliance configuration options in OBWI nor create nor manage Appliance Administrator accounts

- 2.4 Bottom portion of full screen mode was not visible
- 2.3 Not allowing mounting of ISO images with Win2k8
- 2.2 Cannot start serial session with Avocent Session Viewer using DSView

#### **-Version 1.4.5.15701**

2.1 -New OBWI online help to replace instances of "MergePoint Access" with "DSView"

#### **-Version 1.4.2.15036**

2.0 -Initial release.

## <span id="page-3-0"></span>**3 UPDATE PROCEDURE**

- <span id="page-3-1"></span>**3.1 LCM8, LCM16, REFER LCM8, 16 INSTALLATION AND USER GUIDE** <http://www.ibm.com/support/entry/portal/docdisplay?lndocid=MIGR-5085151>
- <span id="page-3-2"></span>**3.2 GCM16, GCM32, REFER TO GCM16, 32 INSTALLATION AND USER GUIDE** <http://www.ibm.com/support/entry/portal/docdisplay?lndocid=MIGR-5083733>

# <span id="page-4-0"></span>**4 NOTICES**

Lenovo may not offer the products, services, or features discussed in this document in all countries. Consult your local Lenovo representative for information on the products and services currently available in your area. Any reference to a Lenovo product, program, or service is not intended to state or imply that only that Lenovo product, program, or service may be used. Any functionally equivalent product, program, or service that does not infringe any Lenovo intellectual property right may be used instead. However, it is the user's responsibility to evaluate and verify the operation of any other product, program, or service.

Lenovo may have patents or pending patent applications covering subject matter described in this document. The furnishing of this document does not give you any license to these patents. You can send license inquiries, in writing, to:

Lenovo (United States), Inc. 1009 Think Place - Building One Morrisville, NC 27560 U.S.A. Attention: Lenovo Director of Licensing

LENOVO PROVIDES THIS PUBLICATION "AS IS" WITHOUT WARRANTY OF ANY KIND, EITHER EXPRESS OR IMPLIED, INCLUDING, BUT NOT LIMITED TO, THE IMPLIED WARRANTIES OF NON-INFRINGEMENT,MERCHANTABILITY OR FITNESS FOR A PARTICULAR PURPOSE. Some jurisdictions do not allow disclaimer of express or implied warranties in certain transactions, therefore, this statement may not apply to you.

This information could include technical inaccuracies or typographical errors. Changes are periodically made to the information herein; these changes will be incorporated in new editions of the publication.

Lenovo may make improvements and/or changes in the product(s) and/or the program(s) described in this publication at any time without notice.

The products described in this document are not intended for use in implantation or other life support applications where malfunction may result in injury or death to persons. The information contained in this document does not affect or change Lenovo product specifications or warranties. Nothing in this document shall operate as an express or implied license or indemnity under the intellectual property rights of Lenovo or third parties. All information contained in this document was obtained in specific environments and is presented as an illustration. The result obtained in other operating environments may vary.

Lenovo may use or distribute any of the information you supply in any way it believes appropriate without incurring any obligation to you.

Any references in this publication to non-Lenovo Web sites are provided for convenience only and do not in any manner serve as an endorsement of those Web sites. The materials at those Web sites are not part of the materials for this Lenovo product, and use of those Web sites is at your own risk.

Any performance data contained herein was determined in a controlled environment. Therefore, the result obtained in other operating environments may vary significantly. Some measurements may have been made on development-level systems and there is no guarantee that these measurements will be the same on generally available systems. Furthermore, some measurements may have been estimated through extrapolation. Actual results may vary. Users of this document should verify the applicable data for their specific environment.

## <span id="page-4-1"></span>**4.1 TRADEMARKS**

Lenovo, the Lenovo logo, BladeCenter, DPI, IntelliStation, iDataPlex, System x, ThinkServer, and the ThinkServer logo are trademarks of Lenovo in the United States, other countries, or both.

Other company, product or service names may be trademarks or service marks of others.